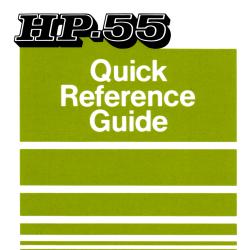

This guide is primarily intended for reference use after you have read the HP-55 Owner's Handbook. However, if you are familiar with HP calculators, you may find that this guide is sufficient. Whenever you require additional information about a particular operation, you can refer to the main handbook.

Before using the calculator, you may need to charge its battery pack as described in appendix A of the owner's handbook. The calculator can then be operated while the battery is charging or, later, on battery power alone.

**Note:** If you reset the mode switch when the calculator is in the middle of a calculation or a running program, the calculator may *blank out*. To regain control, you must switch the calculator OFF and then ON.

## **RUN Mode**

## **Power ON**

0.00 is displayed when the calculator is switched ON.

## Flashing Display

The display flashes whenever an improper operation has been attempted. Stop the flashing by pressing any key. Improper operations are listed on the inside back cover of this guide.

## **Prefix Keys**

### **Gold Operations**

Press the gold f prefix key before an operation written in gold or before a conversion in the direction of the gold arrow.

## **Blue Operations**

Press the blue prefix key before an operation written in blue or before a conversion in the direction of the blue arrow.

### Clearing Prefix Keys

Press **BST** to clear any of these keys:

f , g , STO , RCL , STO • , RCL • , FIX , SCI , GTO

In RUN mode, **BST** also sets the program pointer to line 00 of program memory.

PRINTED IN U.S.A. 2

C HEWLETT-PACKARD 1974

## **Keying in Numbers**

O thru 9, •, EEX, and CHS are number building keys. Every other operation (not each key) terminates number entry.

Key in numbers from left to right and include the decimal point if it is a part of the number. If you make a mistake keying in a number, press CLX and reenter the number.

## **Negative Numbers**

Press CHS after keying in the positive value.

### **Exponents**

Press **EEX** and key in the exponent. Then press **CHS** if the exponent is negative.

## **Operational Stack**

Consists of four registers labelled X, Y, Z, and T. The X-register is displayed. When the calculator is switched ON, these registers are cleared to 0.00.

Numbers must be in the stack registers before operations can be performed. Use the ENTER+ key to move numbers up into the stack like this:

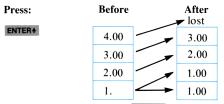

Immediately after pressing **ENTER+** the X-register is prepared for a new number, which writes over the number in X.

| Press: | 4 5  | ENTER+ | 5 5   |
|--------|------|--------|-------|
|        | 0.00 | 0.00   | 0.00  |
|        | 0.00 | 0.00   | 0.00  |
|        | 0.00 | 45.00  | 45.00 |
|        | 45.  | 45.00  | 55.   |

Terminated numbers are automatically lifted in the stack upon the entry of a new number. Remember: 0 thru 9, •, CHS, and EEX are number building keys. All other operations are number terminating operations.

4

### **Arithmetic**

To do arithmetic, position both numbers in the stack first, and then press the desired arithmetic operation.

Example. Add 45 and 55.

Press: 45 ENTER+ 55 +

During each arithmetic operation, the numbers in the stack automatically drop. The calculated answer, because it is terminated, is then lifted automatically upon the entry of a new number.

**Example.** Calculate 
$$\frac{(4 \times 5)}{(2 + 3)} - 6 = -2$$
.

Contents of Stack Registers т z 20 20 Υ 4 4 20 2 4 2 20 х 20 2 5 2 3 5 4 6 -2 5 X 2 + 3

Note: ENTER+ is abbreviated here as 1.

# **Manipulating Numbers in the Stack**

The R+ key rotates the contents of the stack downward one position.

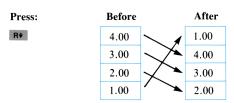

The xxx key exchanges the contents of the X-and Y-registers.

| Press: | Before |         | After |
|--------|--------|---------|-------|
| xty    | 4.00   |         | 4.00  |
|        | 3.00   |         | 3.00  |
|        | 2.00   | \ \ \ \ | 1.00  |
|        | 1.00   |         | 2.00  |

6

## **Storage Register Operations**

The HP-55 has 20 data storage registers in addition to the stack.

## Registers Ro thru R9

To store a displayed number in registers  $R_0$  thru  $R_9$ , press **\$10** and the applicable register number key (othru 9).

To recall a number from registers  $R_0$  thru  $R_9$ , press RCL and the applicable register number key ( $\boxed{0}$  thru $\boxed{9}$ ).

To clear registers  $\mathbf{R}_0$  thru  $\mathbf{R}_9$  and the stack, press  $\mathbf{f}$   $\overset{\text{CLR}}{\longleftarrow}$ .

## Registers R. o thru R. o

To store a displayed number in registers  $R \bullet_0$  thru  $R \bullet_9$ , press **STO**  $\bullet$ , and the applicable register number key (Othru  $\bullet$ ).

To recall a number from registers  $\mathbf{R} \bullet_0$  thru  $\mathbf{R} \bullet_9$ , press **RCL**  $\bullet$ , and the applicable register number key ( $\bullet$ ) thru  $\bullet$ ).

To clear registers  $\mathbf{R} \bullet_0$  thru  $\mathbf{R} \bullet_9$  and the stack, press  $\mathbf{g} \leftarrow \mathbf{R} \bullet_0$ .

## Storage Register Arithmetic

Possible in registers R<sub>0</sub> thru R<sub>9</sub>.

Subtraction  $(r_n - x \rightarrow R_n)$ : STO - n Addition  $(r_n + x \rightarrow R_n)$ : STO + n Multiplication  $(r_n \times x \rightarrow R_n)$ : STO x n Division  $(r_n \div x \rightarrow R_n)$ : STO  $\div$  n

where n is a number key (Othru 9), x is the number in the X-register, and r is the number in the storage register.

## **Clearing Operations**

**CLX** clears the X-register. A new number entry then writes over the zero in X.

 $\[ \]$  clears the stack registers and data storage registers  $R_0$  thru  $R_9$ .

g CLR clears the stack registers and data storage registers  $\mathbf{R} \bullet_0$  thru  $\mathbf{R} \bullet_0$ 

8

BST clears these prefix keys:

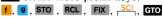

To cancel a wrong prefix key, simply press the correct one. In RUN mode, **BST** also sets the program pointer to line 00 of program memory.

## **Display Format**

When the calculator is switched ON, two digits are displayed to the right of the decimal point.

**Note:** Numbers are always maintained internally to 10 significant digits.

To specify fixed decimal display, press FIX n

To specify scientific notation display, press [ ] .

In each case n is a digit key (Othru 9) that determines the number of digits displayed to the right of the decimal point.

If a number is too large or too small for the "FIX" format specified, the calculator automatically displays the number in scientific notation (FSC) displaying all 10 significant digits.

## **Basic Operations**

## Ρi

Press  $\mathbf{f}$  to insert the constant  $\pi$  into the X-register. The stack considers  $\pi$  a new number and automatically lifts unless the X-register was prepared for a new number.

### Last X

The number last displayed before a calculation is automatically stored in the LAST X register. To recall its value, press f LAST X.

10

### Reciprocal

Press  $v_x$  to calculate the reciprocal of the contents of the displayed X-register.

## **Square and Square Root**

Press f to calculate the square root of the displayed value.

Press  $\frac{1}{2}$  to calculate the square of the displayed value.

### Percentage

To find the percentage of a number:

- 1. Key in the base number.
- 2. Press ENTER+ .
- 3. Key in the percent.
- 4. Press % .

The pictures below show the operation of the stack when you press %.

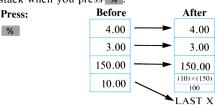

### Summations

Before beginning a summation calculation, clear Registers  $R \bullet_0$  thru  $R \bullet_5$  by pressing CLPR.

The following summations of the values in the X- and Y-registers are stored and subsequently updated in registers  $R \bullet_0$  thru  $R \bullet_5$  each time the  $\Sigma +$  key is pressed.

| tegister      | Data        |
|---------------|-------------|
| $R \bullet_0$ | n           |
| $R \bullet_1$ | $\sum x$    |
| $R \bullet_2$ | $\sum x^2$  |
| $R \bullet_3$ | $\sum y$    |
| $R \bullet_4$ | $\sum y^2$  |
| R • 5         | $\Sigma xy$ |

To delete the summations of a particular x,y data pair, enter the data into the X- and Y-registers and press  $\begin{bmatrix} r \end{bmatrix}$ .

**Note:** If one value of an x,y data pair is incorrect, both values must be deleted and reentered.

12

Register values are incremented when you press 2+ and decremented when you press 5+ as shown below:

**Note:** You can sum X values alone by clearing the Y-register to zero before starting the summation calculations.

The diagrams below show you what happens to the stack when you press  $\Sigma$ + or  $\Gamma$ :

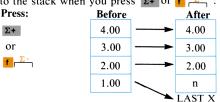

This operation prepares the X-register for a new number. The new number then writes over the number in the X-register without lifting the stack.

Press RCL  $\Sigma$ + to recall  $\Sigma x$  and  $\Sigma y$  to the Xand Y-registers respectively. The previous value in Y is lost; the previous value in X goes to LAST X.

Note: Press STO  $\Sigma$ + to accumulate the first data pair following RCL  $\Sigma$ + . Then continue accumulations using the  $\Sigma$ + key as you did before.

# Functions and Other Operations Logarithms

- $\stackrel{\text{II}}{\square}$  calculates the natural logarithm of the displayed X value.
- $\square$  calculates e raised to the power of the number displayed.
- calculates the common logarithm of the displayed X value.
- g calculates 10 raised to the power of the number displayed.

14

### **Exponentials**

yx calculates the base number in the Yregister raised to the power in the displayed X-register using the formula  $y^x = e^{x \ln y}$ .

 $\sqrt{y^x}$  calculates roots since  $\sqrt[x]{y} = y^{1/x}$ .

In either case, the stack drops during the operation.

### **Factorial**

**f**  $\stackrel{\sqcap}{\cap}$  Calculates the factorial of the integer in the displayed X-register. The integer (n) must be within the range  $0 \le n \le 69$ .

# **Angular Functions**

### **Angular Modes**

Sets decimal degrees mode. (This is preset when calculator is switched ON.)

FAD Sets radians mode.

GRD Sets grads mode.

360 degrees =  $2 \pi \text{ radians} = 400 \text{ grads}$ .

### **Angular Mode Conversion**

- Converts from radians to decimal degrees.
- .9 : Converts from decimal degrees to grads.
- .9 Converts from grads to decimal degrees.

### **Trigonometric Functions**

- Calculates the cosine of the X value.
- Calculates the tangent of the X value.

**Note:** All trigonometric functions assume the angle is expressed in the decimal form of the prevailing angular mode.

16

- Sin Calculates the arc sine of the X value.
- $\mathbf{G} \stackrel{\text{cos}}{\longrightarrow} \text{Calculates the arc cosine of the } X$ value.

### **Angle Conversion**

- H-HMS Converts an angle (or time) in decimal degrees (hours) to an angle in degrees, minutes, and seconds in the following form ...d.mmsshh....
- H-HMS Converts an angle (or time) in the following form ...d.mmssh... to an angle in decimal degrees (hours).

### **Angle Arithmetic**

- Adds angles (or times) in the following form ...d.mmsshh...regardless of the angular mode. The stack drops as in any two number operation.
- Subtracts angles (or times) in the same format as above. Stack also drops.

# Polar/Rectangular Coordinate Conversion

 $g \xrightarrow{R \to P}$  Converts x and y values in the X- and Y-registers respectively to polar coordinates  $\theta$  and r.

 $\theta = \tan^{-1} \frac{y}{x} \to Y$  $r = \sqrt{x^2 + y^2} \to X$ 

 $rac{R \leftarrow P}{\leftarrow}$  Converts r and  $\theta$  values in the X- and Y-registers to rectangular coordinates x and y.

$$y = r \sin \theta \rightarrow Y$$
  
 $x = r \cos \theta \rightarrow X$ 

## **English/Metric Conversions**

The arrows on the conversions are color-coded to the f and g keys.

- 1. To convert from English to metric units, press the **g** key and then the appropriate digit key.
- 2. To convert from metric to English units, press the f key and then the appropriate digit key.

18

### **Statistics**

All statistical calculations in the HP-55 are based on the data in registers  $R \bullet_0$  thru  $R \bullet_5$ . This data can be stored or accumulated automatically using the  $\Sigma$ + key.

### Mean

Calculates the mean of both X and Y values using the formulas:

$$\bar{x} = \frac{1}{n} \sum_{i=1}^{n} x_i$$
  $\bar{y} = \frac{1}{n} \sum_{i=1}^{n} y_i$ 

The illustrations below represent what happens in the stack when you press  $f \stackrel{\sim}{\sim}$ :

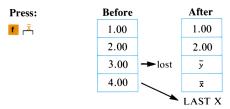

### Standard Deviation

• Calculates the sample standard deviation of both X and Y values using the formulas:

$$s_x = \sqrt{\frac{\sum x^2 - \frac{(\sum x)^2}{n}}{n - 1}}$$
  $s_y = \sqrt{\frac{\sum y^2 - \frac{(\sum y)^2}{n}}{n - 1}}$ 

The population standard deviation is related to the sample standard deviation by the formula below:

$$s' = \sqrt{\frac{n-1}{n}} \times s$$

The illustrations below represent what happens in the stack when you press **9** 

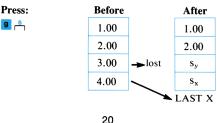

### **Linear Regression**

Calculates the coefficients of the linear equation y = A + Bx using the least squares method.

The y intercept (A) is displayed and is calculated using the formula:

$$A = \frac{\sum y \sum x^2 - \sum x \sum xy}{n \sum x^2 - (\sum x)^2}$$

The slope (B) is returned to the Y-register and is calculated using the formula:

$$B = \frac{n \sum xy - \sum x \sum y}{n \sum x^2 - (\sum x)^2}$$

The illustrations below represent what happens in the stack when you press f LR.

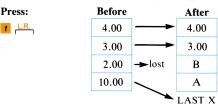

### **Linear Estimate**

 $\mathfrak T$  Calculates a predicted y ( $\hat{y}$ ) based on the data already in registers  $R \bullet_0$  thru  $R \bullet_5$ 

**Note:** For all statistical calculations, the data need be accumulated only once. The summations are kept intact in registers R  $_{\bullet}$   $_{0}$  thru R  $_{\bullet}$   $_{5}$ .

## **TIMER Mode**

R/S Starts and stops the timer.

CLX Clears the timer to 0.00.00 00.

Switches the display of the hundredths digits on and off.

Othru When the timer is running, pressing a digit key will store the elapsed time in registers  $R_0$  thru  $R_9$  respectively. When the timer is stopped, pressing a digit key will recall values in  $R_0$  thru  $R_9$  respectively.

**Note:** The timer has a range from 0 to 100 hours. When running, the X-register increments every .01 seconds with .01% accuracy.

22

# **Timer Operations in RUN Mode**

Starting times within the 0 to 100 hour range must be keyed into the X-register in RUN mode using the following format:

| hours   | <u>нн.ммssh</u> | hundredths<br>of a second |
|---------|-----------------|---------------------------|
| minutes |                 | seconds                   |

If the initial time is negative or has more than 99 hours in the hours field, or 59 minutes in the minutes field, or 599999 in the seconds field when you switch to TIMER mode, the display will show 0.00.00 00.

### Adding and Subtracting Times

H.MS+ Adds times (or angles) in the X- and Y-registers that are in the following format: ...H.MMSShh....

9 H.MS Subtracts times (or angles) in the X-register from times in the Y-register in this same format.

### **Converting Times**

TH-HMS Converts times (or angles) in HH.MMSShh format to decimal hours (degrees) in the direction of the gold arrow.

**9** H-HMS Converts times (or angles) in decimal hours (degrees) to HH.MMSShh format in the direction of the blue arrow.

Note: The timer does not stop by resetting the mode switch. Pressing R/S stops the timer in any mode. When switching from TIMER to RUN mode, times are converted to HH.MMSShh format and the display format changes to FIX 6.

## **PRGM Mode**

# **Program Memory**

Program memory consists of 50 lines (00 thru 49). Line 00 cannot contain an instruction. Executing line 00 in a program halts program execution automatically. When the calculator is switched ON, program memory is filled with instructions to branch to line 00 (-00 in the display).

## **Program Pointer**

The calculator executes the instruction at which the program pointer is pointing. The pointer then increments one step downward (in the case of a direct branch, it jumps to the line specified) and points at a new instruction. After executing line 49, the pointer automatically returns to line 00 and program execution stops.

The program pointer can be incremented one step at a time by pressing st or decremented one step at a time by pressing st in PRGM mode. (Refer also to Program Operations in RUN Mode.)

### Keycodes

Keys are stored in program memory as codes: each key writing over the previous instruction in memory at that line number. The codes for the digit keys are 00 thru 09. The code for the GIO key is a dash in the middle of the display. The GIO key must always be followed by two digit keys, the first of which must be less than 5. These three keys are merged to take only one line of memory. For the other keys, the code denotes the row and column of the key.

## Using R/S

RVS is used in RUN mode to start program execution. (Refer to Program Operations in RUN Mode.)

**R/S** is used in PRGM mode as an instruction to halt program execution. This is useful when data needs to be entered to continue program operation or when checking intermediate results.

## Writing and Executing a Program

1. Set the program pointer to the line at which you want the program to start (usually at line 00).

- 2. In PRGM mode, key in the same keys you would key in to solve the problem manually. Special branching instructions are covered later.
- 3. End the program with R/S (to stop execution at the end of the program) or GTO 0 0 (to stop execution at the beginning of the program).
- 4. Switch to RUN mode, set the pointer to line 00, key in any needed data, and press R/S to run the program.

# Editing a Program

Each key pressed in PRGM mode writes over the instruction already contained in that line of memory.

To change or correct an instruction in memory, position the pointer at the line *preceding* the line to be changed by:

- 1. Pressing **SST** or **BST** in PRGM mode.
- 2. Pressing (line number) in RUN mode.

Then press the correct key(s).

## **Branching**

(line number) moves the program pointer to the line specified. The line number must be two digit keys between 00 and 49 or the instruction is rejected. In PRGM mode all three keys are merged to take only one line of memory.

f xsy (line number) When preceded by the f prefix key, the GTO instruction is executed only if the value in the X-register is less than or equal to the value in the Y-register. The f prefix key is not merged with the other three keys.

g refix key, the GTO instruction is executed only if the value in the X-register is equal to the value in the Y-register.

# **Program Stops**

- 1. Execution of a R/S in a program.
- 2. Execution of line 00 in a program.
- 3. Pressing any key.

Note: If a program has been stopped by pressing a key, be careful not to restart it in the middle of a digit entry key sequence in the program or between a prefix key and an operation. Use SSI to reposition the program pointer in either of these cases.

- **4.** Overflow in a register (9.99999999 99).
- 5. Execution of an improper operation. These operations are listed on the inside back cover of this guide.

## **Program Operations in RUN Mode**

- R/S Terminates digit entry, clears prefix keys and then starts program execution from the current position of the program pointer with two exceptions:
  - 1. If the program pointer is at line 00, R/S starts program execution at line 01.
  - 2. If the program pointer is stopped at a R/S instruction in a program, program execution resumes at the next line.
- BST Sets the program pointer to line 00 of program memory in RUN mode and also clears prefix keys.
- Executes a program one line at a time. This is useful when debugging your programs.
- (line number) Moves the program pointer to the line specified.

**Note:** When an invalid address is used in RUN mode, the program pointer does not move and the display is also invalid.

### **General Information**

### Underflow

If a result develops that is too small in magnitude to be carried in a register ( $<10^{-99}$ ), the register is set to zero; a running program continues execution.

### Overflow

If a result develops a magnitude that exceeds the capacity of a register (>9.99999999 99), the register is set to all 9's (with appropriate sign); a running program halts execution.

# **Multiple Decimal Point Display**

All decimal points but one light to warn you that you have 2 to 5 minutes of operating time left on battery power.

# Flashing Display

The display flashes when any of several improper operations (listed on the inside back cover of this guide) are attempted. Pressing any key stops the flashing.

## Index

- + , , × , ÷ (arithmetic operations), 5

   (decimal), 3

   thru ⑨ (digits), 3

   in TIMER mode, 22

  % (percentage), 11

  (pi), 10
- Addition, 5
  angles, 17
  storage register, 8
  times, 23
  Angle
  addition, 17
  conversion, 17
  'subtraction, 17
  Angular modes, 15
  conversions, 16
  Arc cosine, 17
- Arc cosine, 17 Arc sine, 17 Arc tangent, 17 Arithmetic, 5

В

EST (back-step), 9, 25, 26, 27, 28 Branching, 27

C

**CHS** (change sign), 3

30

Clear operations

```
CLX (clear x), 3, 8, 22
    \frac{CLR}{C} (clear R_0 - R_0). 8
   CleR (clear R • 0 - R • a), 8
    BST (clear prefix), 9
   OFF-ON (clear entire machine), 3
Conversions
   angles, 17
   coordinate, 18
   metric, 18
   modes, 16
   times, 23, 24
cos, cos (cosine, arc cosine), 16, 17
D
(degrees), 15
Degrees, minutes, seconds addition, 17
   conversion, 17
\stackrel{\square}{\longmapsto}, \stackrel{\square}{\longmapsto} (degrees \rightleftharpoons radians conversion), 16
Deleting data, 12
Display format, 9, 10
   fixed decimal display, 9, 10
   flashing, 2, 29
   multiple decimal point, 29
   scientific notation. 9, 10
F
(natural antilogarithm), 14
Editing a program, 26
EEX (enter exponent), 3
   in TIMER mode, 22
English/metric conversions, 18
    f \leftarrow f, f \leftarrow f (feet f \leftarrow f meters)
        (\text{gallons} \Leftarrow \text{liters})
     \underset{\leftarrow}{\text{in}} \leftarrow, \underset{\leftarrow}{\xrightarrow{\text{mm}}} (inches \rightleftharpoons millimeters)
```

```
<sup>→kg</sup> (pounds mass 与 kilograms)
           (pounds force \leq Newtons)
      (degrees Fahrenheit ≒degrees Celsius)
   Btu- (British thermal units \rightleftharpoons Joules)
ENTER+ , 4, 5
Exponent entry, 3
Exponentials, 15
f (prefix key), 2, 9
Factorial, 15
FIX (fixed decimal display), 9, 10
Flashing display, 2, 29
g (prefix kev), 2, 9
GTO (go to), 25, 26, 27, 28
GRD (grads), 15
  (angle addition, angle subtraction), 17
  (time addition, time subtraction), 23
  (angle conversion), 17
  (time conversion), 23, 24
Improper operations, 36
```

F

G

н

ı

```
Κ
```

Keycodes, 25 Keying in numbers, 3 Keying in times, 23 L

Last x, 10
Linear estimate, 22
(In (linear regression), 21
(In (natural logarithm), 14
(In (logarithm), 14
(In (logarithm), 14
(In (logarithm), 14
(In (logarithm), 14
(In (logarithm), 14
(In (logarithm), 14
(In (logarithm), 14
(In (logarithm), 14
(In (logarithm), 14
(In (logarithm), 14
(In (logarithm), 14
(In (logarithm), 14
(In (logarithm), 14
(In (logarithm), 14
(In (logarithm), 14
(In (logarithm), 14
(In (logarithm), 14
(In (logarithm), 14
(In (logarithm), 14
(In (logarithm), 14
(In (logarithm), 14
(In (logarithm), 14
(In (logarithm), 14
(In (logarithm), 14
(In (logarithm), 14
(In (logarithm), 14
(In (logarithm), 14
(In (logarithm), 14
(In (logarithm), 14
(In (logarithm), 14
(In (logarithm), 14
(In (logarithm), 14
(In (logarithm), 14
(In (logarithm), 14
(In (logarithm), 14
(In (logarithm), 14
(In (logarithm), 14
(In (logarithm), 14
(In (logarithm), 14
(In (logarithm), 14
(In (logarithm), 14
(In (logarithm), 14
(In (logarithm), 14
(In (logarithm), 14
(In (logarithm), 14
(In (logarithm), 14
(In (logarithm), 14
(In (logarithm), 14
(In (logarithm), 14
(In (logarithm), 14
(In (logarithm), 14
(In (logarithm), 14
(In (logarithm), 14
(In (logarithm), 14
(In (logarithm), 14
(In (logarithm), 14
(In (logarithm), 14
(In (logarithm), 14
(In (logarithm), 14
(In (logarithm), 14
(In (logarithm), 14
(In (logarithm), 14
(In (logarithm), 14
(In (logarithm), 14
(In (logarithm), 14
(In (logarithm), 14
(In (logarithm), 14
(In (logarithm), 14
(In (logarithm), 14
(In (logarithm), 14
(In (logarithm), 14
(In (logarithm), 14
(In (logarithm), 14
(In (logarithm), 14
(In (logarithm), 14
(In (logarithm), 14
(In (logarithm), 14
(In (logarithm), 14
(In (logarithm), 14
(In (logarithm), 14
(In (logarithm), 14
(In (logarithm), 14
(In (logarithm), 14
(In (logarithm), 14
(In (logarithm), 14
(In (logarithm), 14
(In (logarithm), 14
(In (logarithm), 14
(In (logarithm), 14
(In (logarithm), 14
(In (logarithm), 14
(In (logarithm), 14
(In (logarithm), 14
(In (logarithm), 14
(In (logarithm), 14
(In (logarithm), 14
(In (logarithm), 14
(In (logarithm), 14

### М

Mean, 19
Multiple decimal point display, 29
Multiplication, 5
storage register, 8

### Ν

(factorial), 15 Negative numbers, 3 Number building keys, 3 Number terminating keys, 3

### 0

OFF-ON switch, 1, 2 Overflow, 29

#### Р

Percentage, 11
Polar to rectangular conversion, 18

```
Prefix keys
  clearing, 9
Program
   memory, 24
   branching, 27
   editing, 26
   operations in RUN mode, 28
   pointer, 24
   stops, 27
   writing, 25
R
(radians), 15
RCL (recall), 7
Reciprocal, 11
        (rectangular ↔ polar conversion), 18
 R+ (roll down), 6
R/S (run/stop), 25, 26, 27, 28
   in TIMER mode 22
S
(scientific notation display), 9, 10
\subseteq (Sigma minus), 12
   See also 19-22.
Σ+ (Sigma plus), 12
   See also 19-22.
\frac{\sin}{\cos}, \frac{\sin^{-1}}{\cos}, (sine, arc sine) 16, 17
SST (single-step) 25, 26, 27, 28
Square, 11
```

Square root, 11

```
Stack
  clearing, 8
  exchange x and v, 6
  manipulating, 6
  roll down. 6
  See also 5, 11, 13, 19, 20, 21.
(standard deviation), 20
Statistics
  linear estimate, 22
  linear regression, 21
  mean. 19
  standard deviation, 20
  summations, 12
STO (store), 7, 8
Storage registers, 7
  arithmetic. 8
Subtraction, 5
  angles, 17
  storage registers, 8
  times, 23
Summations, 12
т
             (tangent, arc tangent) 16, 17
Time
  addition, 23
   conversion, 23, 24
   subtraction, 23
Trigonometric functions, 16
```

(conditional branches), 27 (exchange x and y), 6

X

(mean), 19

1/x (reciprocal), 11

x² (square), 11

(square root), 11

Υ

(linear estimate), 22

yx (exponential), 15

# **Improper Operations**

- 1. Pressing  $\div$  with x = 0.
- 2. Pressing  $\sqrt{x}$  with x = 0.
- 3. Pressing  $f \stackrel{\text{in}}{\vdash}$  with  $x \leq 0$ .
- **4.** Pressing  $\int_{-\infty}^{\infty} with x \leq 0$ .
- 5. Pressing yx with either: y < 0or: y = 0 and  $x \le 0$ .
- 7. Pressing  $|\mathbf{g}| \sin^{-1} \mathbf{w}$  with  $|\mathbf{x}| > 1$ .
- 8. Pressing  $|\mathbf{g}| = |\mathbf{w}| = |\mathbf{w}| + |\mathbf{x}| > 1$ .
- 9. Pressing  $f \propto with x < 0$ .
- **10.** Pressing  $f \stackrel{\times}{\sqcap}$  with  $n \le 0$ .
- 11. Pressing ¶ ¬with n ≤1.
- 12. Pressing  $f \$  or  $\mathfrak{I}$  with  $n \sum x^2 (\sum x)^2 = 0$ .
- 13. Pressing  $f \vdash \neg or 9$  with  $n \leq 0$ .

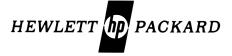

Sales and Service from 172 offices in 65 countries. 19310 Pruneridge Avenue, Cupertino, CA 95014

| tact Your Local | Hewlett-Packar | ice Information Con-<br>d Sales Office or Call<br>or Customer Service). |
|-----------------|----------------|-------------------------------------------------------------------------|
|                 |                |                                                                         |
|                 |                |                                                                         |
|                 |                |                                                                         |
|                 | 75.5           |                                                                         |
| 00055-90002     | Rev. B 2 / 75  | Printed in U.S.A.                                                       |